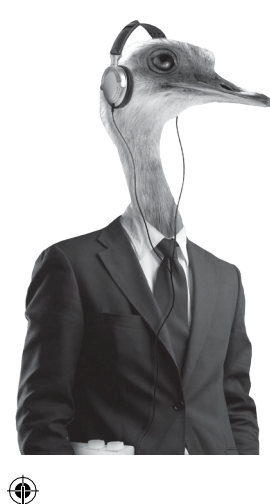

 $\bigcirc$ 

 $\sim$   $\alpha$ in all

 $\bigoplus$ 

# $\blacksquare$ **TM**

DAB-Adapter mit 2 Alarmen und Fernbedienung Bedienungsanleitung

⊕

⊕

[Sicherheitshinweise](#page-2-0) 37 Ihr [POPadapter](#page-7-0) 43 DAB Radio Modus 43 UKW (FM ) [Modus](#page-7-1) 49 [Auxiliary](#page-10-0) Modus 54 Weitere Informationen 64 [Produkt](#page-16-0) Hilfe 65

#### Stromversorgung

↔

↔

Verwenden Sie nur das mit dem Produkt gelieferte Netzteil. Die Verwendung einer nicht autorisierten Stromversorgung führt zum Erlöschen der Garantie und kann das Produkt unwiederbringlich beschädigen .

Trennen Sie Ihren POPadapter bei Gewittern vom Stromnetz .

Überprüfen Sie immer, dass Sie Ihr e n POPadapter vollständig ausgeschaltet haben, bevor Sie das Netzteil wechseln oder trennen .

Netzstecker oder müssen immer leicht erreichbar sein.

**Sicherheitshinweise** Wenn Sie Ihren POPadapter eine längere Zeit nicht nutzen, stellen Sie sicher, dass das Gerät ausgeschaltet und der Netzstecker gezogen ist.

> Generell sollten Ladegeräte oder Netzteile nachts vom Netz getrennt werden, oder wenn Sie nicht zuhause sind . All e POP Geräte sind CE genehmigt und zertifiziert .

> > ♠

#### Feuchtigkeit und Wasser

Betreiben Sie das Gerät nicht bei zu niedrigen Temperaturen, da sich Feuchtigkeit bilden kann, die die elektronischen Bauteile zerstören kann.

## <span id="page-2-0"></span>**Sicherheitshinweise**

Wärmequellen und Flammen Betreiben Sie das Gerät nicht bei zu hohen Temperaturen, da sich elektronische Bauteile und das Gehäuse verziehen können.

## Belüftung

⊕

Blockieren oder verdecken Sie keine Schlitze, Löcher oder sonstigen Öffnungen des Gerätes. Betreiben Sie das Gerät nicht auf weichen Teppichen oder Decken. Die Öffnungen dienen der Belüftung und somit dem sicheren Betrieb des Produktes.

Positionierung Ihres POPadapter Es ist wichtig, im Vorfeld zu überlegen, wo genau Sie das Gerät aufstellen möchten. Stellen Sie sicher, dass folgende Gegebenheiten vorhanden sind:

- eine stabile und flache Oberfläche.
- Innerhalb eines Meters von einer Steckdose. Achten Sie darauf, dass das Netzkabel keine Stolperfalle darstellt.
- Alle Ein- und Ausgänge von Ihrem POPadapter zu Ihrem Audio System müssen leicht erreichbar sein.
- Genügend Höhe, um die Teleskopantenne vollständig ausziehen zu können.
- Stellen Sie Ihren POPadapter niemals direkt auf antike Möbel oder polierte Oberflächen.

## **Sicherheitshinweise**

#### Allgemeine Hinweise

 $\Leftrightarrow$ 

Halten Sie dieses Gerät und seine Teile immer außerhalb der Reichweite von Kindern.

- Dieses Produkt ist nicht für die Verwendung durch Personen mit eingeschränkten Fähigkeiten bestimmt, es sei denn in Begleitung einer für sie verantwortlichen Person
- Versuchen Sie nicht, das Gerät zu öffnen. Im Innern gibt es keine zu wartenden Teile. Unsachgemäßer Umgang kann zu Beschädigungen führen und zum Verlust der Gewährleistung.
- Verwenden Sie Ihren POPadapter nicht in der Nähe von Intensivstationen, während eines Gewitters oder wenn Sie einen Herzschrittmacher tragen.
- Reinigung mit einem feuchten, nicht nassen Tuch. Nur für die Anwendung im Innenbereich geeignet.

Batterien enthalten Stoffe, die schädlich für die Umwelt und Ihre Gesundheit sind. Außerhalb der Reichweite von Kindern aufbewahren. Suchen Sie ärztliche Hilfe, wenn eine Batterie verschluckt wurde.

WARNUNG! Verpackungsmaterial außerhalb der Reichweite von Kindern lagern!

Achtung: Halten Sie die Lautstärke in einem vernünftigen Rahme, um Gehörschäden zu vermeiden.

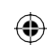

⊕

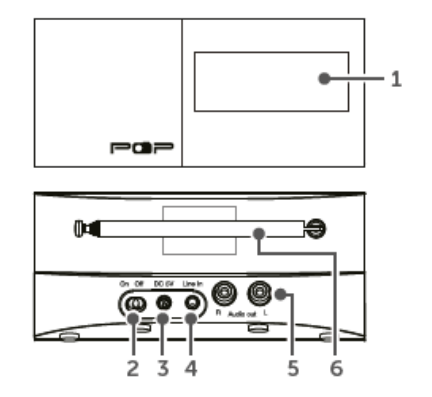

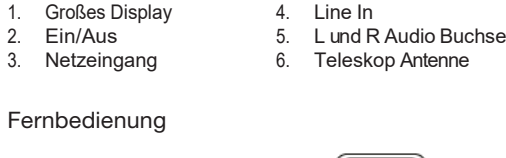

3.

5. Men ü

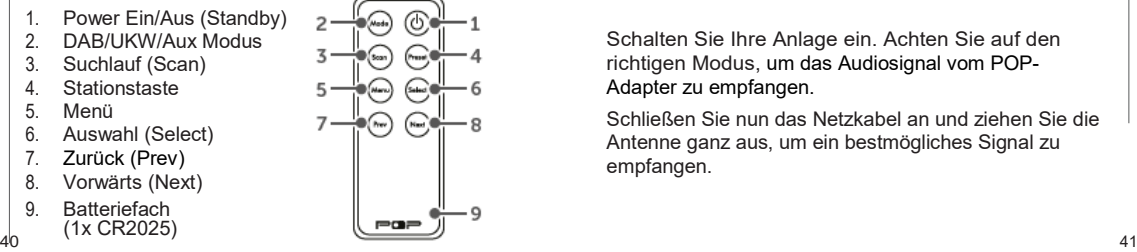

## **Ihr POPadapter**

### Erste Einstellungen

 $\bigoplus$ 

↔

Verbinden Sie die beiden mitgelieferten Audio Kabel mit Ihrer Stereo Anlage .

Schalten Sie Ihre Anlage ein. Achten Sie auf den richtigen Modus, um das Audiosignal vom POP - Adapter zu empfangen .

Schließen Sie nun das Netzkabel an und ziehen Sie die Antenne ganz aus, um ein bestmögliches Signal zu empfangen.

Schließen Sie nun das Netzteil an und schalten Sie Ihren POPadapter ein. Schieben Sie den Schalter auf der Rückseite auf die ON Position .

'Welcome to Digital Radio' erscheint und Ihr POPadapter geht in den Standby Modus .

Drücken Sie kurz die *D* **Taste an der Fernbedienung.** Ihr POPadapter startet automatisch einen Suchlauf nach DAB Radio Sendern. Ein Fortschrittsbalken zeigt den Fortschritt an sowie die Anzahl der gefundenen Radiostationen. Nach Abschluss wählt Ihr POPadapter den ersten verfügbaren Sender und beginnt mit der Wiedergabe. Sender werden in numerischer und dann alphabetischer Reihenfolge aufgelistet.

⊕

## **Ihr POPadapter Lautstärke regeln**

⊕

Mit den "**Prev**" oder "**Next**" Tasten navigieren Sie durch die Senderliste.

Wenn Sie den Sender erreicht haben, den Sie hören möchten, drücken Sie die "**Select**" Taste. Nach einer kurzen Verzögerung beginnt Ihr POPadapter mit der Wiedergabe des gewählten Senders.

**Bemerkung:** Die DAB Radio-Senderliste wird gespeichert. Beim nächsten Einschalten erfolgt kein neuer Suchlauf. Ein manueller Scan ist jedoch möglich durch Drücken der **Scan** Taste an der Fernbedienung.

Regeln Sie die Lautstärke mittels der Regler an Ihrer Stereoanlage wie gewohnt.

## Uhrzeit und Datum

Beim ersten Hören eines DAB Senders werden Uhrzeit und Datum Ihres Gerätes automatisch von den Radiosendern übermittelt und synchronisiert. Die Uhrzeit wird im 24 Stunden Format gezeigt und berücksichtigt auch Sommer/Winterzeit. Eine manuelle Einstellung ist nicht erforderlich.

### DAB/UKW(FM)/AUX Modus

Drücken Sie die Modus Taste, um zwischen DAB, UKW und AUX Modi zu wechseln. Prüfen Sie das Display, dass den aktuellen Modus bestätigt.

## **Ihr POPadapter Teleskop Antenne**

### DAB Radio Modus

↔

Prüfen Sie, ob sich Ihr POPadapter im DAB Modus befindet. Falls nicht, drücken Sie die Modus Taste, um in den DAB Modus zu gelangen.

Beim ersten Einschalten, oder wenn der Senderspeicher leer ist, beginnt der POPadapter automatisch mit einem Sendersuchlauf. Ein Fortschrittsbalken zeigt den Fortschritt an sowie die Anzahl der gefundenen Radiostationen.

Der zuletzt gehörte Sender wird bei erneutem Einschalten automatisch wieder aufgerufen.

Ziehen Sie die Antenne vollständig aus.

Dies sichert maximalen Empfang und Signalstärke, wenn Ihr POPadapter einen Suchlauf startet. Das bedeutet auch beste Klangqualität.

DAB Sender wechseln

Im DAB Modus:

Drücken Sie die "**Prev**" oder "**Next**" Taste, um durch die verfügbaren Sender zu navigieren.

♠

Erscheint der gewünschten Sender, drücken Sie die **Select** Taste.

⊕

DAB Sendersuchlauf starten

Laufend erscheinen neue DAB Radiosender. Es ist also ratsam, öfter einmal einen manuellen Suchlauf zu starten. Somit haben Sie immer eine aktuelle Senderliste parat.

Im DAB Modus:

1. Drücken Sie kurz die **Scan** Taste, um einen Suchlauf zu starten. Auf dem Display erscheint "Scanning" Der Fortschritt wird angezeigt sowie die Anzahl der gefundenen Sender.

**Ihr POPadapter DAB** Sender reduzieren Sie können Sender aus der Liste entfernen, die in Ihrem Gebiet nicht empfangbar sind.

Diese haben ein Präfix '?' neben dem Namen.

- 1. Drücken und halten Sie die **Menu** Taste an der Fernbedienung. '<Full scan>' wird angezeigt.
- 2. Drücken Sie die "**Prev**" oder "**Next**" Taste, um zu <Prune> zu gelangen. Drücken Sie dann die Select Taste. (Prune=beschneiden, reduzieren)
- 3. 'PruneYes<No>' wird angezeigt. Gehen Sie mit der "**Prev**" Taste zu '<Yes>'. Drücken Sie die **Select** Taste zur Bestätigung und Stationen mit dem '?' Präfix werden nicht länger angezeigt.

4. Drücken Sie die **Menu** Taste und kehren Sie zur Senderanzeige zurück.

⊕

↔

Direktwahl-Speichern eines DAB Senders Ihr POPadapter kann bis zu 10 DAB Sender im Direktwahlspeicher (Preset) speichern.

**Bemerkung:** Wenn Sie einen DAB Sender speichern, werden Ihre gespeicherten UKW Sender nicht überschrieben.

1. Stellen Sie Ihren POP-Adapter auf den Sender, den Sie voreinstellen möchten (siehe Ändern von

## **Ihr POPadapter**

2. Drücken und halten Sie die **Preset** Taste auf der Fernbedienung. 'Preset Store <1: (Empty)> wird angezeigt, wenn noch kein Sender gespeichert wurde. DAB-Sendern auf Seite 43).

♠

- 3. Gehen Sie mit der **Prev** oder **Next** Taste zu der Direktwahlnummer 1-10, unter der Sie den Sender ablegen möchten.
- 4. Drücken Sie die **Select** Taste. Auf der Anzeige wird Ihnen bestätigt: 'Preset X stored', wobei X für die gewählte Preset-Nummer steht (1-10). **Hinweis:** Wurde unter der gleichen Nummer bereits ein Sender gespeichert, wird dieser durch die neue Speicherung überschrieben.

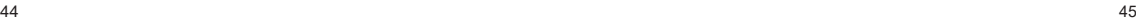

⊕

DAB Sender aus dem Speicher aufrufen: Im DAB Modus:

Drücken Sie die **Preset** Taste auf der Fernbedienung. Sie sehen 'Preset Recall <1: >' und der Name oder die Frequenz des unter der Nummer gespeicherten Senders oder "Leer" (Empty), falls noch kein Sender hier gespeichert wurde.

Scrollen Sie mit der **Prev** oder**Next** Taste zu dem Speicherplatz (1-10), den Sie hören möchten.

Bestätigen Sie mit der **Select** Taste. Ihr POPadapter sucht den Sender und beginnt mit der Wiedergabe.

**Ihr POPadapter Hinweis:** Falls der Speicher leer ist, zeigt die Anzeige 'Preset Empty' (Leer) und der POPadapter geht zurück zum vorher eingestellten Radiosender

## DAB Display Informationen

Wenn Sie einen DAB-Sender hören, können Sie die Informationen ändern, die auf dem Display angezeigt werden. Es gibt verschiedene Arten von Informationen, die vom Sender ausgestrahlt werden.

### Dynamic Label Segment (DLS)

Dies sind Lauftextinformationen, die vom Sender kommen. Dies kann der Name des Künstlers oder des Titels sein oder Kontaktdaten des Senders.

## **Ihr POPadapter • Multiplex Name**

#### Signal Stärke

46 and the contract of the contract of the contract of the contract of the contract of the contract of the contract of the contract of the contract of the contract of the contract of the contract of the contract of the con

↔

 $\bigoplus$ 

Die bereitgestellten Informationen enthalten Details zur Signalstärke, die Sie empfangen. Auf dem Display erscheint ein leeres Rechteck.  $\square$  um die minimale Signalstärke für akzeptables Hören anzuzeigen. Die Reihe der ausgefüllten Rechtecke zeigt die tatsächliche Signalstärke an, die Sie empfangen. Je stärker das Signal ist, desto weiter rechts wird die Reihe der durchgezogenen Rechtecke sein

Programm Art (Program Type)

So z.B. 'Rock', 'Pop', Talk' oder 'Nachrichten"

Zeigt den Sendebereich an und eine Auflistung von Radiosendern auf dieser Frequenz an, z.B. BBC.

#### Kanal und Frequenz

z.B. 12B 225.64 MHz

Signal Fehler

Dies wird als Zahl zwischen 0-99 angezeigt. Es ist nicht möglich, einen Sender mit einer Signalfehlerrate von 30 oder mehr zu hören. Bewegen Sie die Antenne, um den Empfang zu verbessern.

⊕

• Signal Information

Die Datenrate, mit der das Signal übertragen wird.

- Uhrzeit und Datum Werden vom Sender übermittelt.
- 1. Drücken Sie wiederholt die **Menu**Taste, um durch die Optionen zu blättern.

⊕

## Dynamic Range Control (DRC) Im DAB Modus:

Der dynamische Bereich (der Unterschied zwischen den lautesten und den leisesten Tönen) wird vom Sender für jede Radiostation eingestellt und kann für die Art des Programmes unterschiedlich sein, z.B. für Pop oder klassische Musik oder eine Talkshow. Das Steuersignal für den Dynamikbereich wird für jedes

Programm parallel zum Audiosignal übertragen. Mit Ihrem Radio können Sie dieses Signal verwenden, um den Dynamikbereich des wiedergegebenen Audiosignals zu erweitern oder zu komprimieren. Das Ändern des Dynamikbereichs kann die "Loudness" und das Klangbild des Programms, das Sie hören, beeinflussen, so dass es besser zu Ihren Hörbedingungen passt. In einer lauten Umgebung, in der leise Töne leicht überlagert werden können, wird durch die Einstellung auf eine höhere Kompression der leise Klang verstärkt, während die lautesten Töne auf ihrem ursprünglichen Niveau gehalten werden.

<span id="page-7-1"></span>↔

### Es gibt drei Komprimierungsstufen:

- DRC Off: keine Kompression. (Standardeinstellung)
- DRC Low: mittlere Kompression.
- DRC High: maximale Kompression.

Drücken und halten Sie die **Menu** Taste auf der Fernbedienung, bis Sie '<Full scan>' sehen.

Scrollen Sie mit der **Prev** oder **Next** Taste zum Eintrag '<DRC>' Drücken Sie die Select Taste. Die aktuelle Einstellung ist mit einem '\*' gekennzeichnet.

Scrollen Sie mit der **Prev** oder **Next** Taste durch die Optionen und bestätigen Sie Ihre Wahl mit der Select Taste.

<span id="page-7-0"></span>**Ihr POPadapter Intervention Controllering Controllering in the United States of the United States of the United States and Zuri Drücken Sie die Menu Taste, um zuri Drücken Sie die Menu Taste, um zur** Senderanzeige zurückzukehren.

#### UKW (FM) Modus

Wenn Sie sich noch nicht im UKW-Modus befinden, drücken Sie kurz die Modus-Taste, um zum UKW-Modus zu wechseln (überprüfen Sie die Anzeige).

⊕

Im UKW-Modus kann Ihr POPadaptor Radio Data System- oder RDS-Informationen empfangen, wenn diese vom Sender übertragen werden. RDS-Informationen enthalten oft den Stationsnamen, Details zum Programm und die aktuelle Uhrzeit.

Wenn Sie beim Ausschalten des POP-Adapters einen UKW-Sender gehört haben, wird dieser Sender beim Einschalten automatisch ausgewählt.

Teleskop-Antenne

⊕

Ziehen Sie die Antenne vollständig raus, bevor Sie einen UKW-Sender einstellen (eine vertikale Position wird empfohlen). Dadurch wird sichergestellt, dass die maximale Signalstärke verfügbar ist, und auch die bestmögliche Klangqualität. wenn der POP-Adapter zu scannen beginnt.

Einstellen eines UKW (FM) Senders

Drücken Sie die **Scan**-Taste auf der Fernbedienung um das Frequenzband nach *oben* zu durchsuchen. Halten Sie die **Prev**-Taste gedrückt, um das Frequenzband nach *unten* abzusuchen.

**Ihr POPadapter In POP** In POPadapter sucht nach Sendern und halt an, wenn er einen gefunden hat.

> Mit der **Prev**oder**Next**Taste können Sie in 0.05MHz Schritten eine Feinabstimmung vornehmen.

**Hinweis:** Justieren Sie die Antenne, wenn der Empfang zu schwach sein sollte.

Suchlaufeinstellungen ändern Im UKW (FM) Modus:

Drücken und halten Sie die **Menu** Taste, bis Sie 'FM <Scan setting>'sehen. Drücken Sie die **Select** Taste. Die aktuelle Einstellung ist mit '\*' gekennzeichnet.

Wählen Sie aus zwei Optionen:

• Starke Sender

↔

Der Suchlauf halt nur an, wenn starke Sender empfangen werden. Das bedeutet eine gute Klangqualität, es kann jedoch sein, dass Sie mit dieser Option einen gesuchten Sender nicht finden. Alle Sender

Der Suchlauf stoppt für jeden Sender, auch wenn das Signal schwach sein sollte.

Mit der **Prev** oder **Next** Taste treffen Sie Ihre Wahl und mit der **Select** Taste bestätigen Sie diese.

**Ihr POPadapter Drücken Sie die Menu Taste, um zur** Senderanzeige zurück zu kehren.

### Audio Modus

Der POPadapter wechselt automatisch zwischen Stereo und Mono, abhängig von der Empfangsqualität. Der manuelle Wechsel Stereo/Mono geht so:

♠

Drücken und halten Sie die **Menu** Taste auf der Fernbedienung, bis Sie 'FM <Scan setting>' sehen.

Scrollen Sie mit der **Prev** oder **Next** Taste zu der Option '<Audio setting>'. (Audio Einstellungen) Drücken Sie die Select Taste.

Sie sehen zwei Optionen, 'Forced mono' und'Stereo allowed". Neben der aktuellen Einstellung steht '\*'.

⊕

(Mono erzwungen, Stereo erlaubt). Mit der **Prev** oder **Next** Taste wählen Sie eine der Optionen und bestätigen mit der **Select** Taste.

Drücken Sie die **Menu** Taste zur Rückkehr.

UKW (FM) Direktwahl-Speicher (**Preset**) Ihr POPadapter kann bis zu 10 UKW Sender unter einer Direktwahlnummer 1-10 speichern.

Hinweis: Direktwahlspeichern von UKW Sendern überschreiben keine DAB Direktwahlnummern.

**Ihr POPadapter** 1. Stellen Sie auf Ihrem POPadapter den Sender ein, den Sie unter einer Direktwahl speichern möchten. (Siehe dazu auch "Einen UKW Sender einstellen"

- 2. Drücken und halten Sie die **Preset** Taste auf der Fernbedienung. Sie sehen 'Preset Store <1: (Empty)>', falls noch kein Sender unter der Nummer 1 gespeichert wurde.
- 3. Scrollen Sie mit der **Prev** oder **Next** Taste zu der Preset Nummer (1-10), unter der Sie diesen Sender abspeichern möchten.
- 4. Drücken Sie dann die **Select** Taste. Auf dem Display sehen Sie 'Preset X stored', wobei X für die gewählte Preset-Nummer steht. Ein hier bereits gespeicherter Sender wird dabei überschrieben.

## **Ihr POPadapter**

 $52$ 

↔

⊕

UKW Sender aus dem Preset-Speicher aufrufen Im UKW (FM) Modus:

Drücken Sie die **Preset** Taste auf der Fernbedienung. Sie sehen 'Preset Recall <1: >' und der Name des gespeicherten Senders. Oder '(Empty)' (Leer), falls noch kein Sender hier abgelegt wurde.

Scrollen Sie mit der **Prev** oder**Next** Taste zu der Preset Nummer (1-10), die Sie hören möchten.

Drücken Sie die **Select** Taste. Ihr POPadapter sucht den Sender und beginnt mit der Wiedergabe.

#### UKW (FM) Display Informationen

Wenn Sie einen UKW-Sender hören, können Sie die Informationen ändern, die auf dem Display angezeigt werden. Es gibt verschiedene Arten von Informationen, die vom Sender ausgestrahlt werden.

• Radiotext (RT)

Hierbei handelt es sich um Lauftextinformationen, die vom Sender bereitgestellt werden. Dies können der Name eines Interpreten, Musiktitels, der Name des DJs, Kontaktdaten des Radiosenders usw. sein. ⊕

• Audio Modus

- Programm Art (PTY) So z.B. 'Rock', 'Pop', Talk' oder 'Nachrichten'
- Sender-Name Z.B. BBC R4 oder 93.30MHz
- ⊕

Ihr POPadapter wechselt je nach Qualität des empfangenen Signals zwischen Stereo und Mono. Sie können jedoch auch manuell zwischen Mono und Stereo wechseln, sehen Sie dazu auch "Audio Modus"

• Uhrzeit und Datum Werden von der Sendeanstalt übermittelt. 1. Drücken Sie wiederholt die **Menu**Taste auf der Fernbedienung, um durch die Optionen zu blättern.

<span id="page-10-0"></span>Auxiliary Input Modus (Hilfseingang) Wenn Sie sich noch nicht im Hilfseingangsmodus befinden, drücken Sie die **Mode**-Taste, um in den Aux Modus zu gelangen (überprüfen Sie die Anzeige).

Mit einem 3,5-mm-Audioeingangsanschlusskabel (nicht mitgeliefert) ermöglicht der AUX-Eingang einen schnellen und einfachen Anschluss an eine externe Tonquelle.

 $55$ Schließen Sie das 3,5-mm-Audiokabel an die Kopfhörerbuchse (oder den Aux-Ausgang) Ihres externen Geräts an und verbinden Sie es dann mit der Line-In-Buchse auf der Rückseite Ihres POP-Adapters.

## **Ihr POPadapter**

Drücken Sie die **Play** Taste an Ihrem externen Gerät. Die Wiedergabe erfolgt nun durch Ihren POPadapter über Ihre Stereo-Anlage. Regeln Sie die Lautstärke an beiden Geräten.

### **Hinweis:**

⊕

↔

Wenn Ihr Radio im Aux-Modus für ca. 15 Minuten kein Signal empfängt, kehrt es automatisch in den Standby Modus zurück.

Wir empfehlen, das Audio-Kabel wieder zu trennen von den Geräten, wenn es nicht mehr benötigt wird.

### Menü der System-Einstellungen

Ihr POPadapter muss eingeschaltet sein, und nicht im Standby Modus, wenn Sie Systemeinstellungen ändern möchten.

### Sleep Timer

Hier stellen Sie ein, dass sich Ihr POPadapter nach einer gewissen Zeit automatisch ausschaltet. Wählen Sie unter "Sleep off, 15, 30, 45, 60 oder 90 Minuten".

⊕

Drücken und halten Sie die **Menu** Taste an der Fernbedienung, um in das Menü zu gelangen.

Scrollen Sie mit der **Prev** oder **Next** Taste zu '<System>'. Drücken Sie die **Select** Taste.

'<Sleep>' erscheint auf der Anzeige. Drücken Sie wieder die **Select** Taste.

⊕

Gehen Sie mit der **Prev** oder **Next** Taste zu der gewünschten Zeit und bestätigen Sie diese mit der **Select** Taste. Auf dem Display erscheint nun 'Zz' links oben.

**Hinweis:** Um die Funktion wieder auszuschalten, folgen Sie den Hinweisen zur Einrichtung und stoppen Sie mit der **Prev** oder **Next** Taste bei 'Sleep off'. Drücken Sie die **Select** Taste.

Uhrzeit und Datum manuell einstellen Drücken Sie die **Menu** Taste, um in das Menü zu gelangen.

Navigieren Sie mit der **Prev** oder **Next** Taste zu '<System>'. Drücken Sie die **Select** Taste.

Scrollen Sie mit der **Prev** oder **Next** Taste zu dem Eintrag '<Time>'. Drücken Sie die **Select** Taste.

Sie sehen '<Set Time/Date>' Drücken Sie die **Select** Taste erneut.

'Set Time' (Zeit einstellen) wird angezeigt und die Stundenanzeige blinkt. Mit der **Prev** oder **Next** Taste stellen Sie die gewünschte Stundenanzeige ein und bestätigen wieder mit der **Select** Taste.

Nun blinkt die Minutenanzeige. Mit der **Prev** oder **Next** Taste stellen Sie die gewünschte Minutenanzeige ein und bestätigen wieder mit der **Select** Taste.

## **Ihr POPadapter**

⊕

'Set date' (Datum einstellen) wird angezeigt und die Tagesanzeige blinkt. Mit der **Prev** oder **Next** Taste stellen Sie den gewünschten Tag ein und bestätigen erneut mit der **Select** Taste.

Nun blinkt die Anzeige für den Monat. Stellen Sie mit der **Prev** oder **Next** Taste den richtigen Monat ein und bestätigen Sie wieder mit der **Select** Taste.

Die Anzeige für das Jahr blinkt. Stellen Sie mit der **Prev** oder **Next** Taste das richtige Jahr ein und bestätigen sie wieder mit der **Select** Taste. Sie sehen nun 'Time Saved' (Uhrzeit gespeichert) und das Radio geht zurück zu '<Set Time/ Date>'.

Sie können nun mit der **Prev** oder **Next** Taste zu weiteren Einstellungsmöglichkeiten scrollen. Bestätigen Sie jeweils wieder mit der **Select** Taste. Sie können folgende Einstellungen ändern:

- 12/24 hour: Format der Uhrzeit-Anzeige
- Format des Datums: TT-MM-JJJJ oderMM-TT-JJJJ
- Auto Update der Uhrzeit vom DAB *und* UKW Signal, DAB *oder* UKW Signal oder *kein* Update.

Drücken Sie die **Menu** Taste, bis Sie wieder in der Senderanzeige sind.

Einen Alarm einstellen (Weckfunktion) **Hinweis:** Prüfen Sie vorab, ob Datum und Uhrzeit auf dem Radio korrekt eingestellt sind.

 $\bigoplus$ 

**Hinweis:**Ihre Stereo-Anlage muss eingeschaltet bleiben, damit Sie den Alarm hören können.

Im DAB oder UKW (FM) Modus:

- 1. Drücken und halten Sie die **Menu** Taste auf der Fernbedienung.
- 2. Scrollen Sie mit der **Prev** oder **Next** Taste zu dem Eintrag '<System>'. Drücken Sie die the **Select** Taste.
- 3. Navigieren Sie mit der **Prev** oder **Next** Taste zu der Option '<Alarm>'. Drücken Sie die **Select** Taste.
- 4. 'Alarm 1Setup'(Einstellung für Alarm 1) wird angezeigt. Falls gewünscht, gehen Sie mit der **Prev** oder **Next** Taste zu 'Alarm 2 Setup'. Drücken Sie die **Select** Taste.
- 5. 'Alarm 1 (oder 2) Wizard On time' (Ihr Assistent zur Einstellung) erscheint und die Stundenanzeige blinkt.
- 6. Scrollen Sie mit der **Prev** oder **Next** Taste zu der richtigen Stundenanzeige und bestätigen Sie mit der **Select** Taste.
- 7. Jetzt blinkt die Minutenanzeige. Mit der **Prev** oder **Next** Taste stellen Sie die Minuten ein und bestätigen wieder mit der **Select** Taste. Nun blinkt die Dauer des Alarms.
- 8. Stellen Sie mit der **Prev** oder **Next** Taste die gewünschte Dauer ein, wählen Sie dazu unter 15, 30, 45, 60, 90 oder 120 Minuten. Drücken Sie die **Select** Taste. Nun stellen Sie die Quelle (Source) ein.

## **Ihr POPadapter**

11.

↔

- 9. Mit der **Prev** oder **Next** Taste scrollen Sie zu der Quelle des Alarms. Wählen Sie unter Buzzer, DAB oder UKW (FM). Bestätigen Sie mit der **Select** Taste. **Hinweis:** Wenn Sie DAB oder UKW Radio als Weck-Quelle gewählt haben, blinkt 'Last listened' (zuletzt gehört) auf der Anzeige. Drücken Sie die **Select** Taste und der zuletzt gehörte Radiosender wird Sie wecken. 10. Wählen Sie nun mit der **Prev** oder **Next** Taste die
	- Wiederholfrequenz des Alarms. Wählen Sie unter Täglich, Einmal, Wochenenden oder Wochentagen. Bestätigen Sie mit der **Select** Taste.

**Hinweis:** Haben Sie Einmal('Once') gewählt, so werden Sie aufgefordert, auch das Datum einzugeben.

12. Alarm 1 (or 2) Wizard', Ihr Assistent, erscheint erneut, zusammen mit 'Alarm Off (or On)'.Wählen Sie mit der **Prev** oder **Next** Taste 'Alarm On' oder 'Off' und bestätigen Sie mit der **Select** Taste. "Alarm gespeichert" ('Alarm Saved') wird angezeigt.

Im Standby Modus sehen Sie nun eine Glocke mit entweder 1 oder 2 daneben, sobald ein Alarm eingestellt und gespeichert ist.

⊕

**Hinweis:** Falls die Uhrzeit nicht eingestellt ist, sehen Sie den Hinweis 'Time is not set' sobald Sie versuchen, einen Alarm einzustellen. Ein Alarm kann nur eingestellt werden, wenn die Uhrzeit eingestellt ist.

Einen Alarm anhalten

Wenn der Alarm ertönt, drücken Sie die Power Taste an der Fernbedienung. Die Anzeige zeigt nun 'Alarm off'. Alternativ können Sie auch die **Select** Taste drücken, um einen 5-minütigen "Schlummer" einzuleiten. Siehe dazu auch die "Snooze Funktion" weiter unten.

**Hinweis:** Mit der Power Taste **b** halten Sie den Alarm an, aber das Symbol verbleibt in der Anzeige und der Alarm ertönt zur gleichen Zeit am nächsten Tag, es sei denn, Sie haben einen einmaligen Alarm gewählt.

#### Snooze

⊕

Wenn der Alarm ertönt, drücken Sie die

**Select** Taste auf der Fernbedienung. Sie sehen nun 'Snooze' auf der Anzeige mit einem Countdown, bis der Alarm erneut ertönt.

### Einen Alarm ausschalten

Folgen Sie den Schritten zur Einstellung eines Alarms und wählen Sie 'Off' bei Schritt 11.

## Display Backlight Timeout

Hier können Sie einstellen, dass sich die Beleuchtung der Anzeige nach einer gewissen Zeit automatisch ausschaltet. Wählen Sie unter "Permanent An, 10, 20, 30, 45, 60, 90, 120, oder 180 Sekunden.

**Hinweis:** Ein '\*' erscheint neben der aktuellen

Einstellung. Drücken und halten Sie die **Menu** Taste

## **Ihr POPadapter**

↔

um in das Menü zu gelangen.

Scrollen Sie mit der **Prev** oder **Next** Taste zu '<System>'. Drücken Sie die **Select** Taste.

Scrollen Sie mit der **Prev** oder **Next** Taste zu dem Eintrag '<Backlight>'. Bestätigen Sie mit der **Select** Taste.

'<Timeout>' steht in der Anzeige. Drücken Sie die **Select** Taste. Scrollen Sie mit der **Prev** oder **Next** Taste durch die Optionen: On,10,20,30,45,60, 90,120oder180Sekunden. Bestätigen Sie Ihre Wahl mit der **Select** Taste.

Drücken Sie die **Menu** Taste, bis die Senderanzeige wieder erscheint.

### Display Helligkeit

Auch die Helligkeit der Anzeige lässt sich einstellen, für den Standby-Modus das 'Dim Level' und für den Betrieb das 'On Level' (On).

- 1. Drücken Sie die **Menu** Taste, um in die Menü-Optionen zu gelangen.
- 2. Scrollen Sie mit der **Prev** oder **Next** Taste zu '<System>'. Drücken Sie die **Select** Taste.
- 3. Suchen Sie mit der **Prev** oder **Next** Taste den Eintrag '<Backlight>'. Drücken Sie die **Select** Taste.

⊕

4. Mit der **Prev** oder **Next** Taste scrollen Sie zu 'Dim Level' oder 'On Level' und mit der **Select** Taste ändern Sie nun die Einstellungen für den jeweiligen Modus Ihres POPadapter.

**Hinweis:** Die aktuelle Einstellung ist mit einem '\*' gekennzeichnet.

- 5. Wenn Sie durch die Optionen blättern, bestätigen Sie mit der **Select** Taste.
- ⊕

## Display Sprache (Language)

Sie können auch die Sprache der Anzeige ändern. Wählen Sie unter Norwegisch, Dänisch, Deutsch, Englisch, Französisch oder Italienisch.

Drücken und halten Sie die Menu Taste auf der Fernbedienung, um in das Menü zu kommen. Gehen Sie mit der **Prev** oder **Next** Taste zu '<System>'. Bestätigen Sie mit der **Select** Taste.

Scrollen Sie mit der **Prev** oder **Next** Taste zu dem Eintrag '<Language>' (Sprache). Drücken Sie die **Select** Taste.

Scrollen Sie nun mit der **Prev** oder **Next** Taste zu der gewünschten Sprache und bestätigen Sie wieder mit der **Select** Taste.

**Hinweis:** Sobald Sie eine neue Sprache gewählt haben, erscheinen alle Hinweise auf der Anzeige in der neuen Sprache.

Drücken Sie die **Menu** Taste, bis die Anzeige wieder einen Radiosender zeigt.

Software Version

Drücken und halten Sie die **Menu** Taste auf der Fernbedienung, um in das Menü zu gelangen.

## **Ihr POPadapter**

⊕

⊕

Drücken Sie die **Prev** oder **Next** Taste bis zum Eintrag '<System>'. Drücken Sie die **Select** Taste.

Scrollen Sie mit der **Prev** oder **Next** Taste zu '<SW version>'. Drücken Sie wieder die **Select** Taste.

Nun wird Ihnen die Software Version angezeigt, die Sie sich vielleicht hier notieren wollen:

Drücken Sie die **Menu** Taste bis zur Senderanzeige.

Zurücksetzen auf die Werkseinstellungen (Factory Reset)

Sie können Ihren POPadapter auf die Werkseinstellungen zurücksetzen.

**Hinweis:** Nach einem Reset sind alle Ihre Direktwahlspeicher gelöscht.

Drücken und halten Sie die **Menu** Taste auf der Fernbedienung, um in das Menü zu gelangen.

Scrollen Sie mit der **Prev** oder **Next** Taste zu '<System>'. Drücken Sie die **Select** Taste.

Gehen Sie mit der **Prev** oder **Next** Taste zu der Option '<Factory Reset>'. Drücken Sie die **Select** Taste.

Die Frage 'Factory Reset?Yes<No>' erscheint. Scrollen Sie mit der **Prev** zu '<Yes>'. Bestätigen Sie mit der **Select** Taste.

Ein Neustart ('Restarting...') erfolgt nun. Dann sehen Sie 'Welcome to Digital Radio' im Standby Modus.

**ALCOHOL** 

⊕

Drücken Sie die Power (b) Taste und Ihr POPadapter schaltet sich ein und beginnt mit der Suche nach DAB Sendern. Ziehen Sie die die Teleskop-Antenne vollständig aus.

#### Technische Daten

Netzteil: Eingangsleistung AC 100-240V Ausgangsleistung: DC 5V/0.5A Batterie der Fernbedienung: 1 x CR2025 (enthalten) DAB+ Frequenzbereich: Band III, 174 MHz - 240 MHz

UKW (FM) Frequenzbereich: 87.5 MHz bis 108 MHz

↔

↔

## Fehlerbehebung

Falls Sie Problem mit Ihrem POPadapter haben sollten, finden Sie hier schnelle und einfach Überprüfungen, die helfen können, das Problem zu lösen.

### **Radio Empfang ist schwach**

- Die Antenne sollte vollständig ausgezogen sein, um einen bestmöglichen Empfang zu gewährleisten.
- Prüfen Sie, ob andere Geräte in der Nähe stehen, die Interferenzen verursachen könnten.

**IhrPOPadapter Weitere Informationen** • Internationen **Produkt Hilfe Formationen Produkt Hilfe Produkt Hilfe Internet finden Sie weitere Informationen** über den DAB Empfang in Ihrem Gebiet.

#### **Kein Ton**

- Vielleicht müssen Sie einen erneuten Suchlauf starten, wenn der zuletzt gehörte Sender nicht mehr verfügbar ist.
- Prüfen Sie die Verkabelung Ihres POPadapter mit Ihrer Stereo-Anlage.
- Erhöhen Sie die Lautstärke an Ihrer Stereo-Anlage.
- Prüfen Sie, den Modus Ihrer Stereo-Anlage.

**Die Tasten der Fernbedienung reagieren nicht**

• Prüfen Sie, ob Ihre Stereo-Anlage im richtigen Modus ist.

⊕

64 64 and 50 km s  $65$ 

## <span id="page-16-0"></span>**Produ kt Hilfe**

**ALCOHOL** 

⊕

- Möglicherweise sind die Batterien der Fernbedienung leer und müssen ersetzt w erden. Verwenden Sie bitte nur Batterien der Größe CR2025 .
- Prüfen Sie die Netzteilkabel auf der Rückseite Ihres POPadapter s und an der Steckdose. Schieben Sie den Schalter auf der Rückseite nach "O n ". Drücken Sie die ® Taste auf der Fernbedienung, um Ihren POPadapter aus dem Standby Modus einzuschalten .
- Setzen Sie Ihr Radio zurück auf die Werkseinstellungen.

## **Entsorgung**

Dieses Symbol weist darauf hin, dass dieses  $\sqrt{2}$  $\mathbb{X}$ Produkt nicht als normaler Haushaltsabfall behandelt, sondern dem Recycling zugeführt werden sollte. Bitte bringen Sie es zu Ihrer nächsten Sammelstelle oder wenden Sie sich für weitere Informationen an Ihre Gemeindeverwaltung .

 $\bigcirc$ 

↔

Dieses Symbol weist darauf hin, dass Batterien  $\sqrt{2}$  $\mathbb{Z}$ nicht im normalen Hausmüll entsorgt werden dürfen, sondern zu den örtlichen Recyclingeinrichtungen gebracht werden müssen . Werfen Sie niemals Batterien in ein Feuer und versuchen Sie nicht, das Außengehäuse zu öffnen.

◈

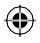

 $\sim$   $\sim$ 

 $\mathbb{Z}^2$ 

# $C \in$

Feb 17/Issue 1

 $\bigoplus$ 

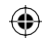

 $\bigcirc\hspace{-1.45pt}\bigcirc$